Thank you for purchasing PLANET PCI Express 10 Gigabit Ethernet adapter. It supports x4, x8 PCI Express interfaces. The 10 Gigabit Ethernet adapter provide a highly costeffective solution to upgrading to the 10 Gigabit network with your existing Ethernet infrastructures.

## **Package Content**

- 1 x ENW-9800
- 1 x Quick Installation Guide
- 1 x CD-ROM

Note

## **Hardware Installation**

- Step 1: Please turn off your PC.
- Step 2: Remove any metal decorations from your hands and wrists.
- Step 3: Remove the cover from your PC.
- **Step 4:** Locate an empty PCI Express slot and remove the corresponding back plate. Save the screw for use in Step 6.

-1-

## Installation on Windows Server 2003R2

This operation is under Win2003R2, it is similar to Windows Server 2003 and Windows XP.

 After installing ENW-9800 to your PC and boot up, Windows 2003R2 will detect it and ask you to install driver. Please select the second option and click "Next".

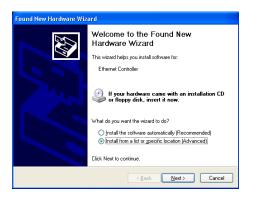

- **Step 5:** Carefully insert the 10 Gigabit Ethernet Adapter into the chosen slot and press firmly with proper push to ensure it is fully seated in the slot.
- **Step 6:** Secure the 10 Gigabit Ethernet Adapter with the screw you saved in step 4.

Step 7: Replace the PC cover.

Step 8: Power on your PC and refer to next section to install driver.

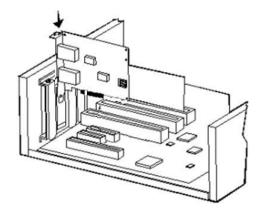

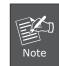

This 10 Gigabit Ethernet card supports x8, x4 PCI Express interface. For getting better performance, we suggest to install on x8 PCI Express interface.

-2-

 Please select "Include this location in the search" and then click "Browse" to specify the driver location to install. (Assume "E" is your CD-ROM drive, the driver can be found in E:\planet\_NIC10G\3.23\drivers\W2003R2). Click "Next" to continue.

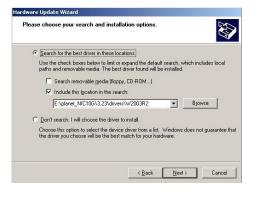

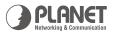

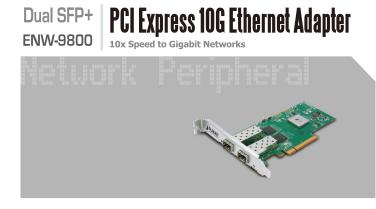

**Quick Installation Guide** 

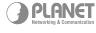

**PLANET Technology Corp.** 2010-A14090-000

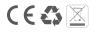

3. Win2003R2 will show this dialog box to prompt you the driver has not passed Windows logo testing, please click "Continue Anyway", then Win2003R2 will start to install the driver.

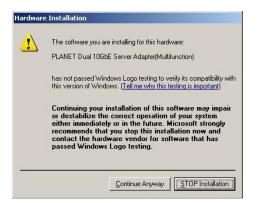

4. Click "Finish" to complete the driver installation.

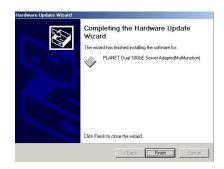

For more details, please refer to the manual of our bundle CD-ROM.

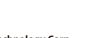